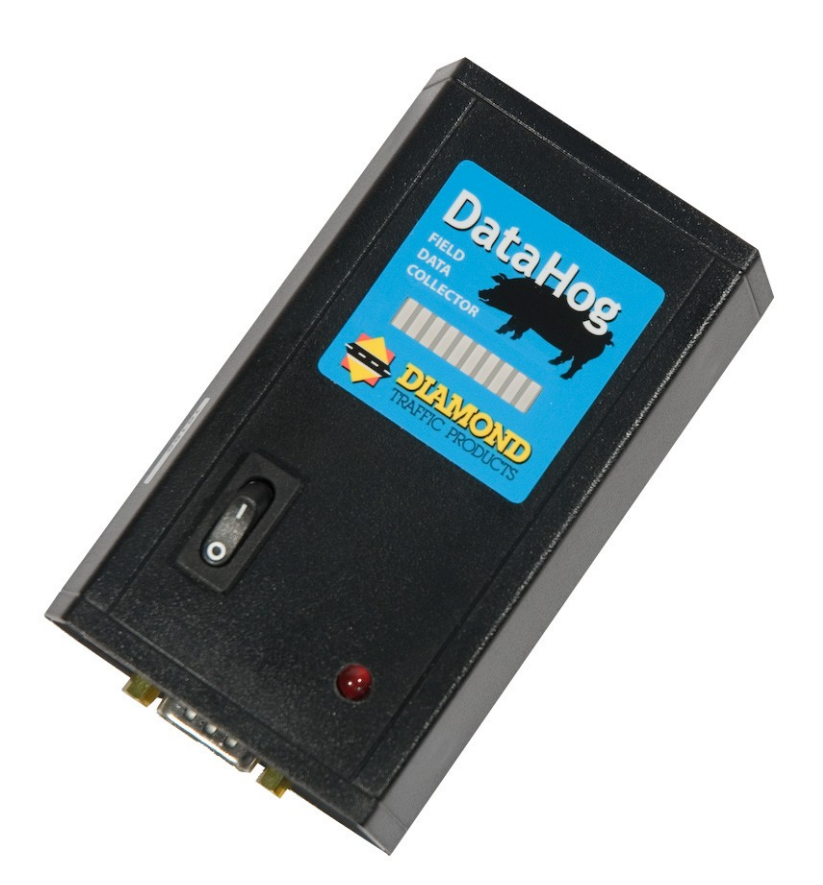

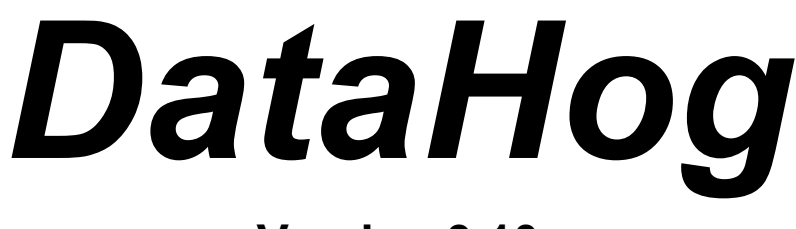

**Version 3.10**

# *Release: 03/15/12*

**Diamond Traffic Products 76433 Alder Street Oakridge, Oregon 97463 [www.diamondtraffic.com](http://www.diamondtraffic.com/)**

*Data Hog Instruction Manual*

## **(1) Description**

The Datahog is a portable data collection device for traffic counters. It will automatically connect to a traffic counter and download all the data files into its memory. Once all data has been collected, the Datahog is then connected to a PC where the data is easily transferred using the Centurion software program.

*The Datahog has the following basic features:*

- 8MB (megabytes) of data storage. (previous versions have 1,2, or 4MB)
- Data is stored in non-volatile flash memory (which does not require a battery). Datahog can be shut off and/or the battery changed at any time without affecting memory.
- Operates up to 8 hours continuous duty from a single 9V battery (note that typical download time for a full 1 megabyte of memory is less than 3 minutes).
- Connects automatically to a traffic counter using the traffic counters standard serial cable.
- User can connect to an unlimited amount of traffic counters (until memory is filled) before transferring data to a PC.
- Connects automatically to a PC using Centurion v1.30 and a Null-Modem-Cable.
- 10 Segment LED Bargraph displays various information including amount of memory used (see next section).
- Datahog retains memory until a specific Erase Memory command is issued by a PC. This insures data is protected until imported into the Centurion database.
- A Low Battery LED will light if the 9V battery drops below about 7.5Volts.

For extended battery life, it is recommended that you unplug the battery while the Datahog is in storage.

## *The DataHog Works With The Following Types of Traffic Counters:*

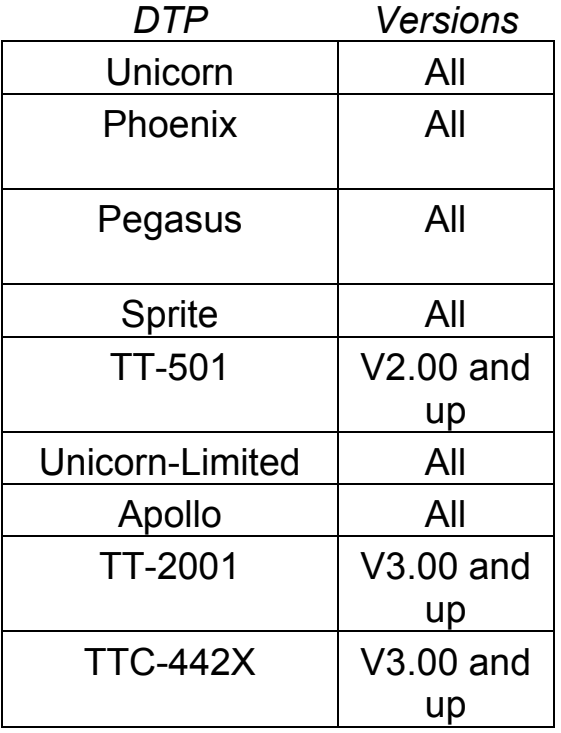

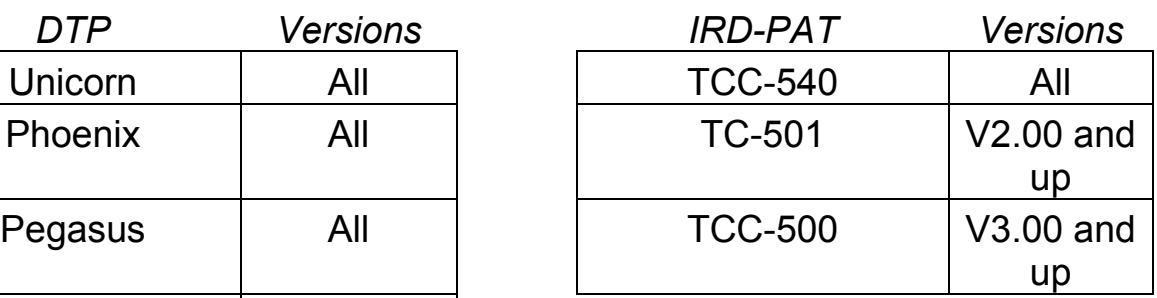

**Note:** The TTC-442X (Trail Counter) is supported by DataHog v1.31 firmware or later.

#### **(2) Basic Instructions**

The Datahog is very easy to use. The instructions below detail the basic operation.

#### *Retrieve Data From A Traffic Counter*

- 1. Turn on Datahog. After displaying how much of the Datahog memory is used, the middle four LED's will blink.
- 2. Plug in the counter serial cable to the Datahog and to the counter.
- 3. The Datahog will first link to the counter indicated by the following display:

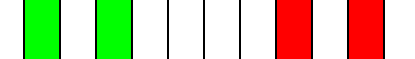

4. The Datahog will then send the counter password indicated by the following display:

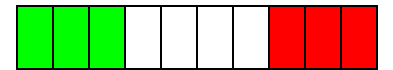

- 5. Next, the Datahog will start downloading data. The display changes to show how much memory is used with the top LED blinking (which means data is going into this part of the memory.
- 6. The download is complete when the top LED stops blinking.
- 7. Disconnect the cable and turn off the Datahog.
- 8. You can download as many counters as you have memory before transferring data to your PC.

*Transferring Data From The Datahog to Your PC*

- 1. Turn on Datahog. After displaying how much of the Datahog memory is used, the middle four LED's will blink.
- 2. Plug in the Null Modem cable to the Datahog and to your PC.
- 3. Run Centurion on your PC and select the *Scan Ports* function.
- 4. Centurion will display how much Datahog memory is used and will transfer the data to the download directory on your computer (ex: C:\Program Files\Diamond\Centurion CC\Download)
- 5. Centurion will automatically import the data (unless auto importing is set to off) and move the original data file into the "archive" folder.
- 6. After data has been transferred, select the *Erase Datahog Memory* function.
- 7. When erasing is complete, you may close the Scanning Window.

### **(3) LED Display Description**

The display on the Datahog shows various information as described below.

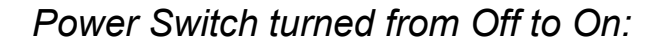

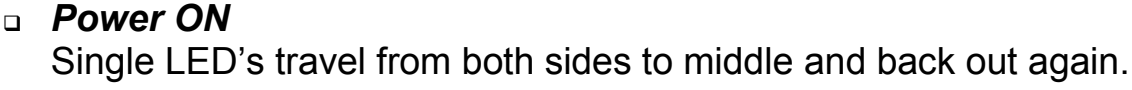

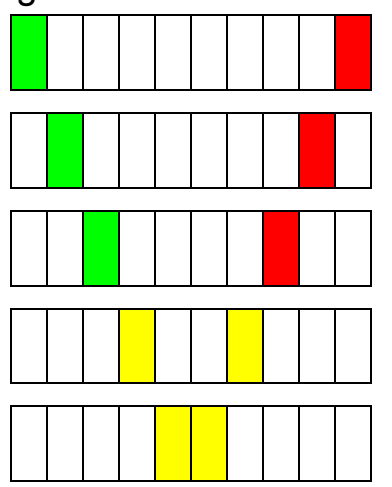

*How much memory is used*

If the Datahog contains any data, the display will change to show the amount of memory used. This will stay on the display for a few seconds before moving on. For example:

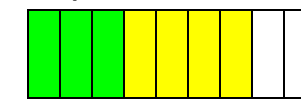

*Indicates 70% the memory is used.*

 *Waiting for a RS232 Cable connection* Middle 4 LED's flash about once a second.

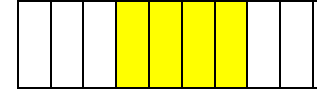

*"Flash" on about once per second*

 *Waiting for Link to either a PC or a counter* Middle 4 LED's build from right to left.

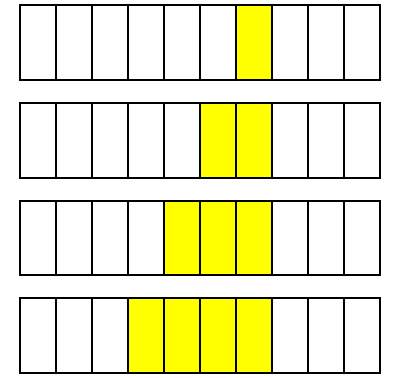

*If connection is made to a traffic counter:*

 *Linked To Traffic Counter* First, third, eighth, and tenth LED's.

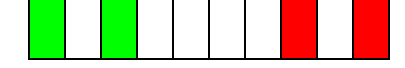

 *Counter accepted Password* LED's one, two, three and eight, nine, ten.

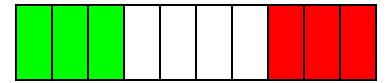

*Downloading Counter Data*

From one to ten LED's (showing how much memory is used) with the topmost LED blinking.

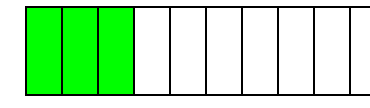

*Indicates around 30% of memory used, last LED will be blinking.*

#### *Downloading Data Complete*

From one to ten LED's (showing how much memory is used) with no LED blinking. At this point you must disconnect serial cable or power the Datahog off before it will do anything else.

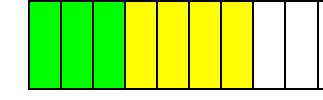

*Indicates 70% the memory is used, no LED's blink..*

*If connection is made to a PC (Personal Computer):*

- *Linked To PC*
	- First, second, ninth, and tenth LED's.

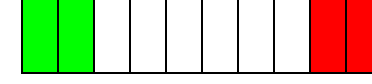

*Erasing Memory*

First, second, ninth, and tenth LED's on and the middle four LED's blinking.

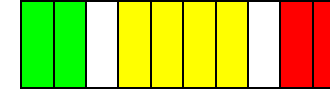

*Middle LED's will be blinking rapidly.*

*Transferring Memory to PC*

From one to ten LED's (showing how much memory is left to be transferred) with the topmost LED blinking.

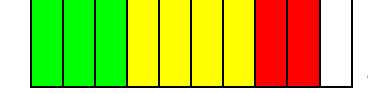

*Indicates 90% the memory left to transmit, top LED blinking.*